### **跟强零贰学用友U810.1**

高职本科会计专业《会计电算化》课程,大部分使用此版本作为教学。本文通过图 解的方式,让学员快速掌握用友U810.1的操作

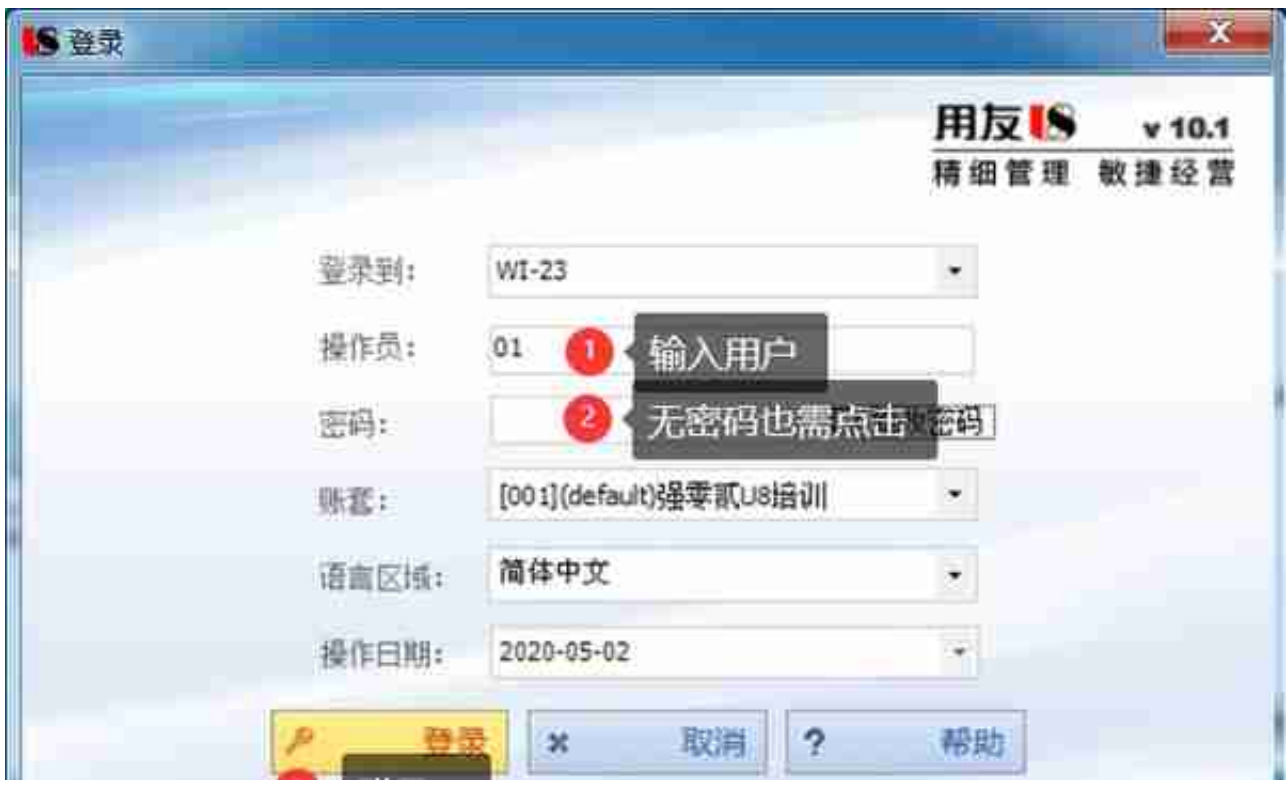

### **2)UFO报表打开**

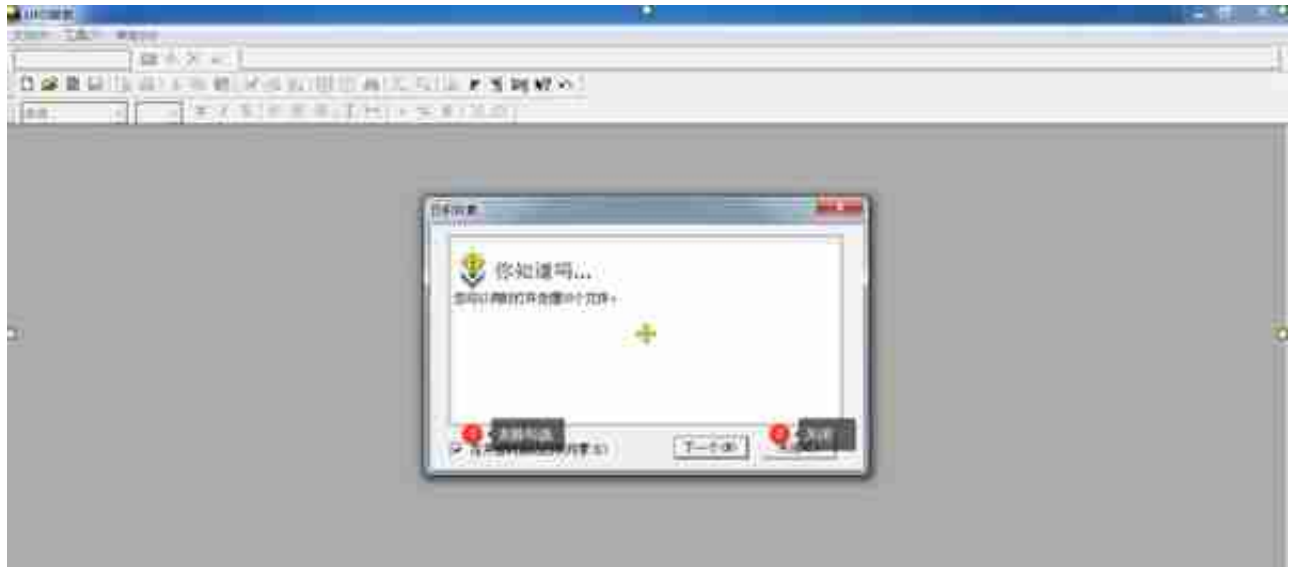

### **3)调用系统模板**

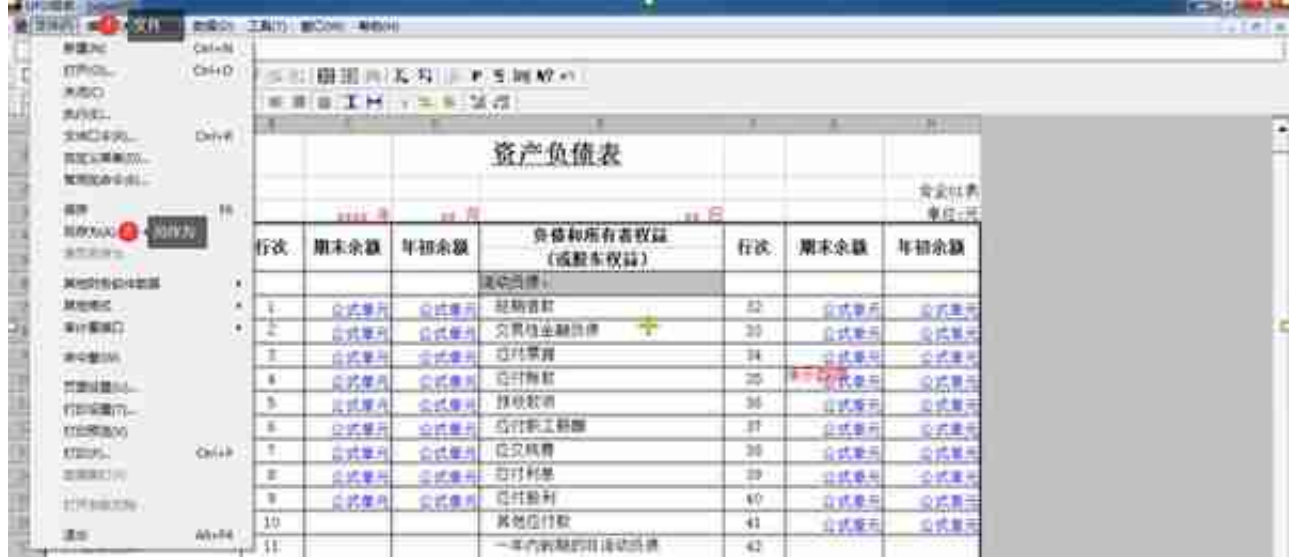

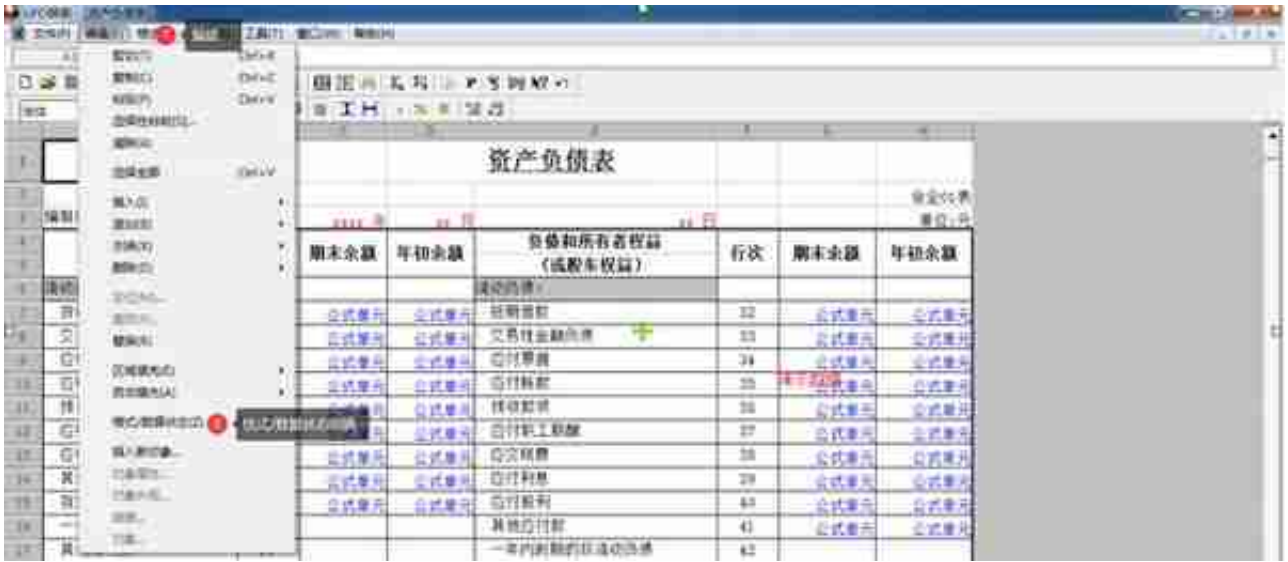

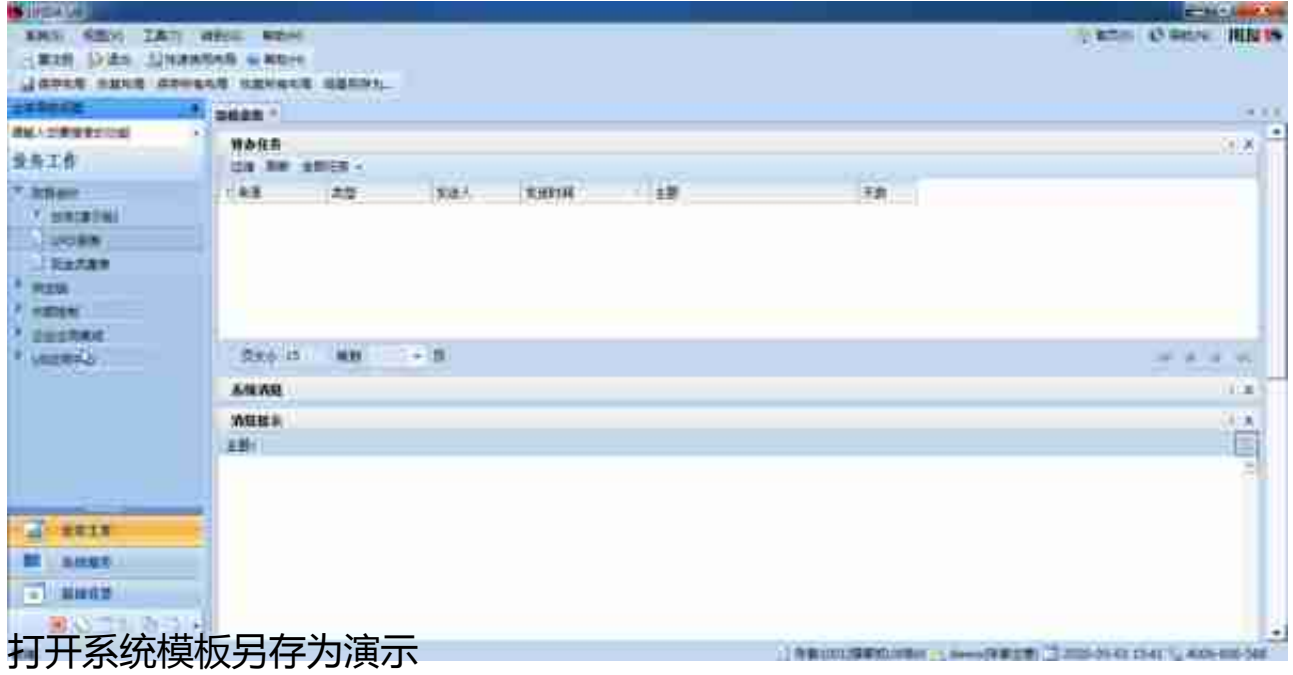

# **5)录入【关键字】计算表页**

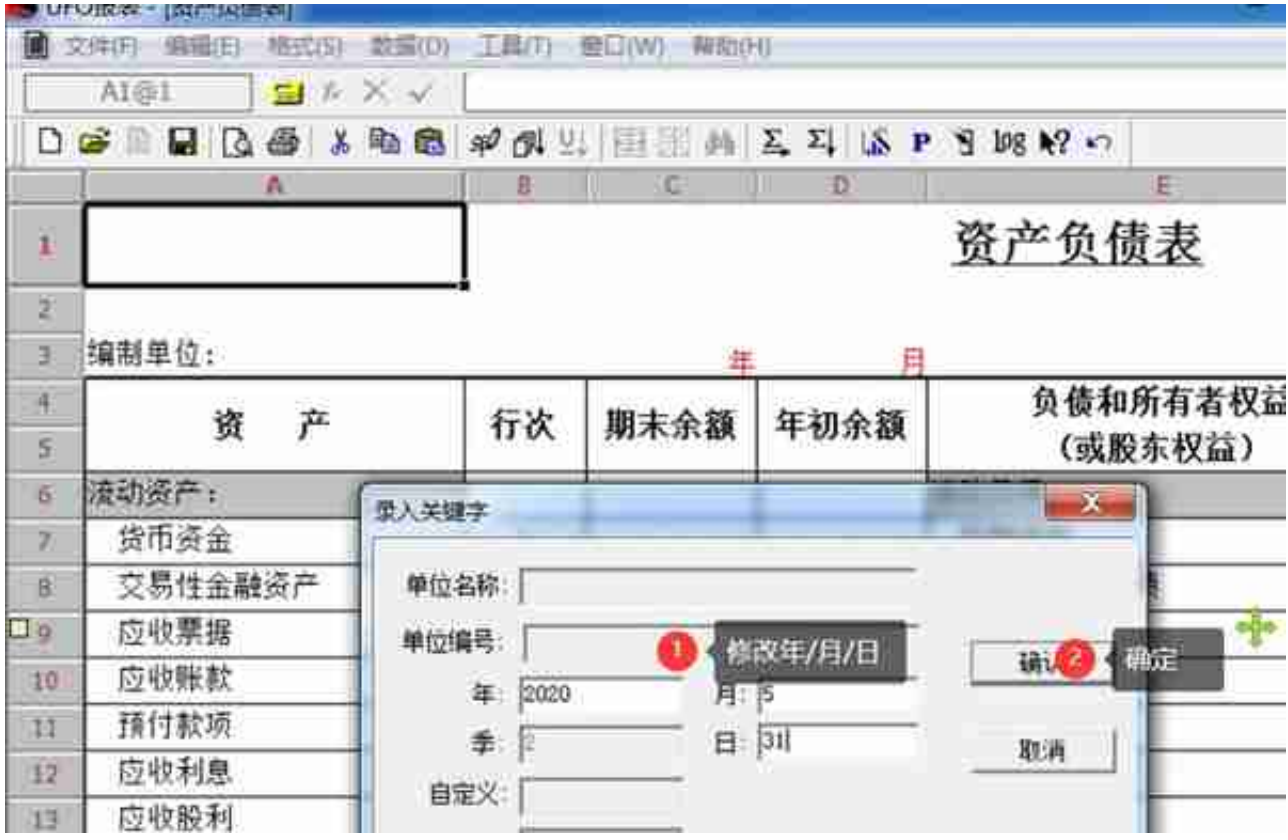

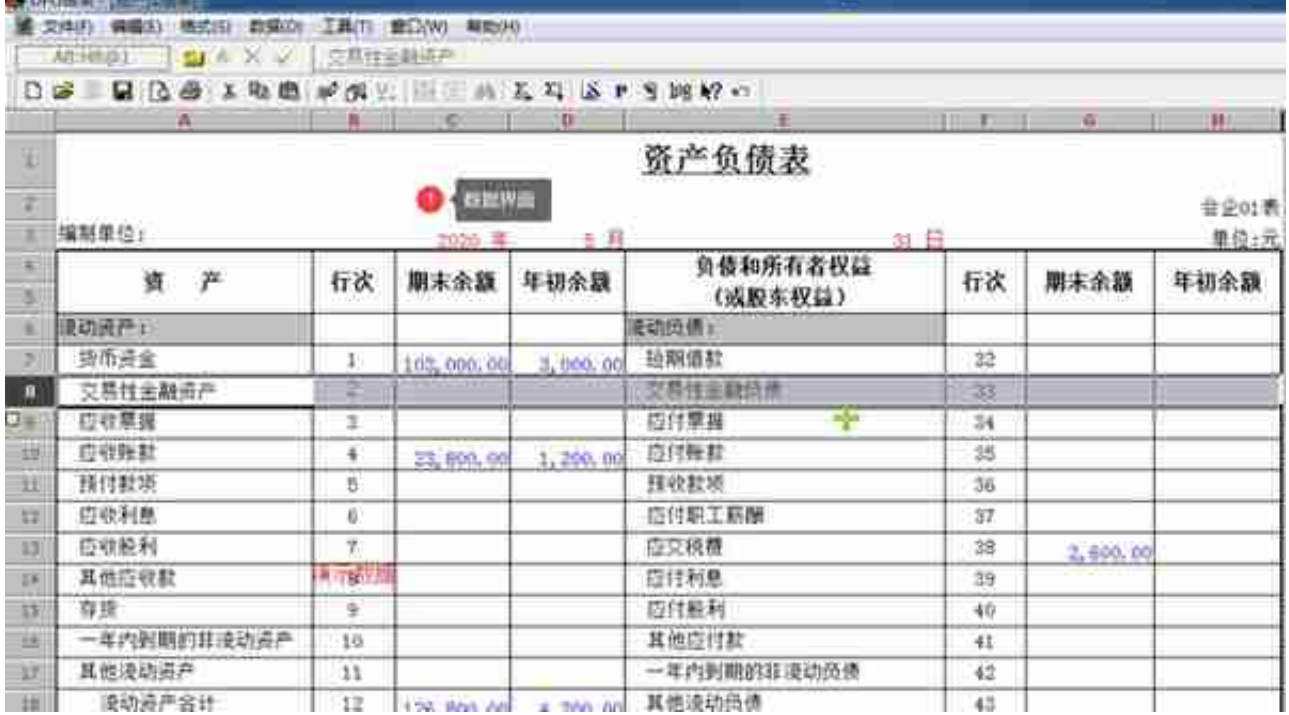

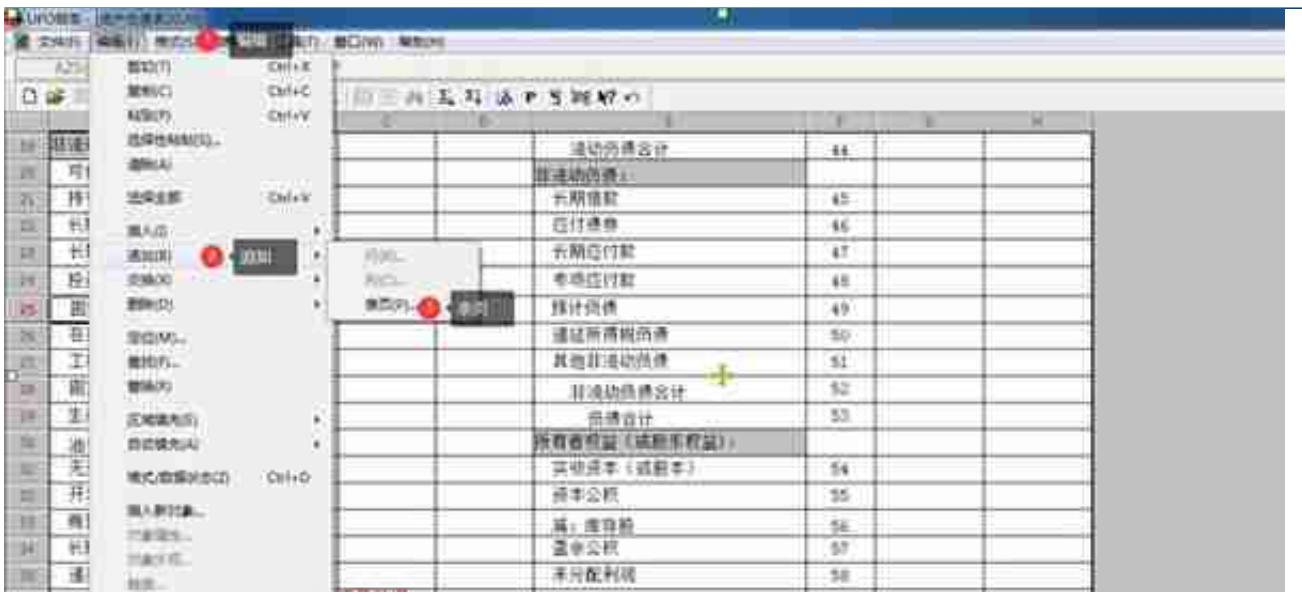

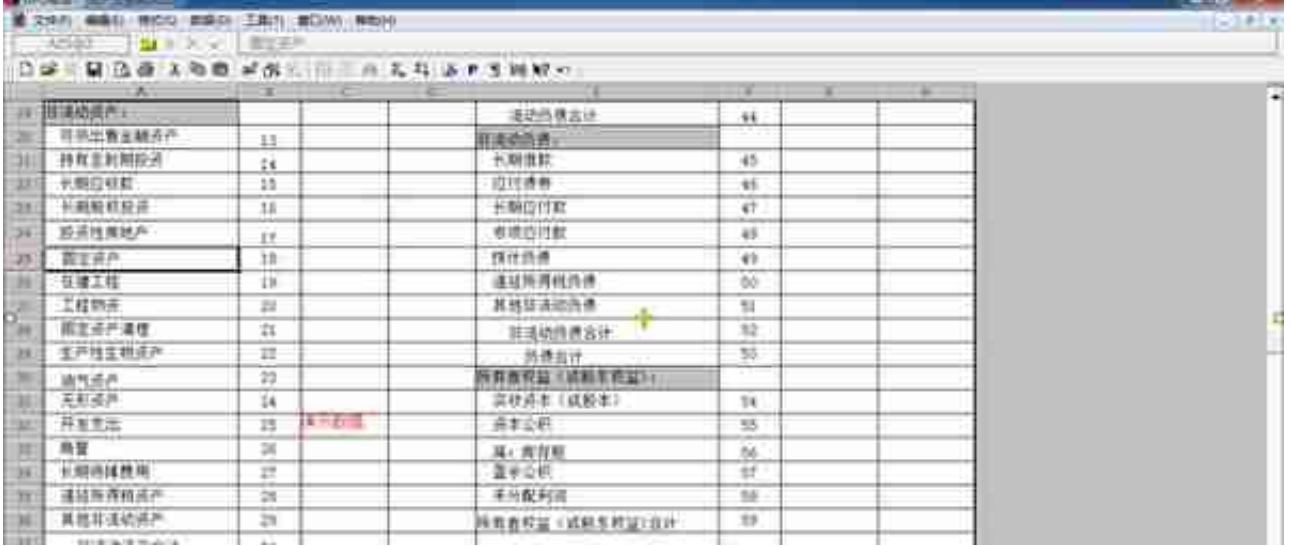

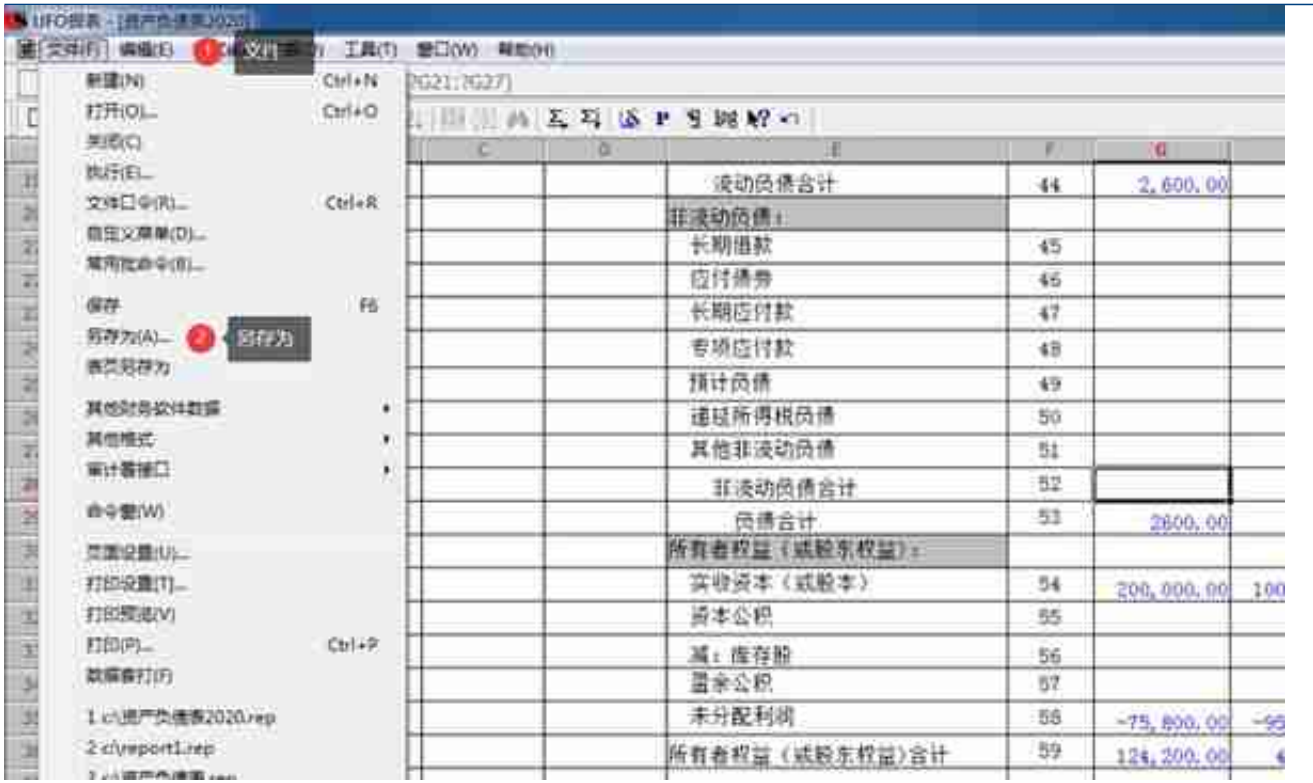

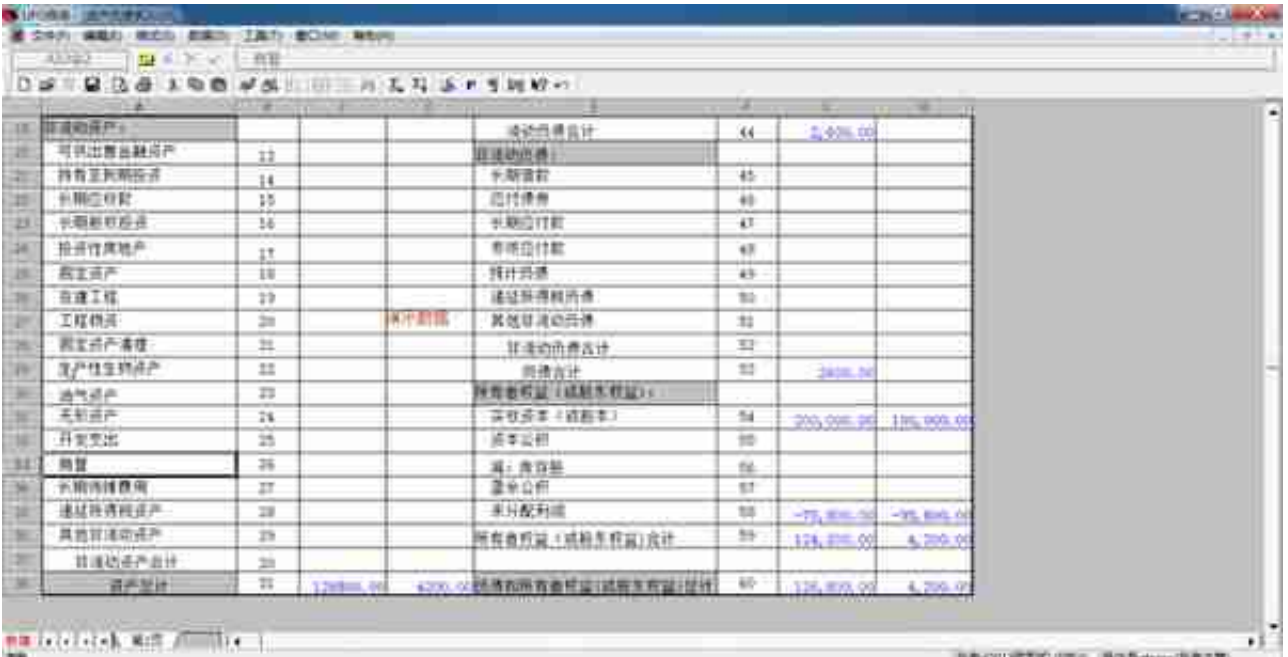

### **8)新建空白报表**

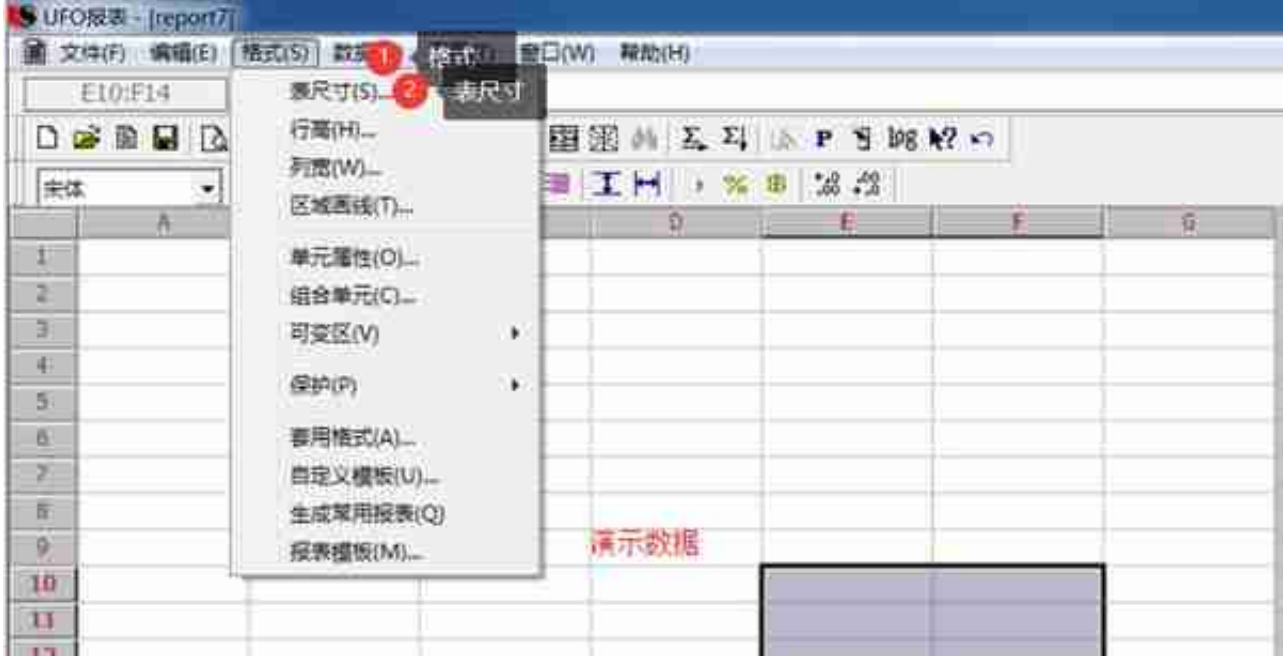

**设置行高/列宽(先选择区域)**

#### **智行理财网** 用友ufo报表生成步骤(用友软件ufo报表)

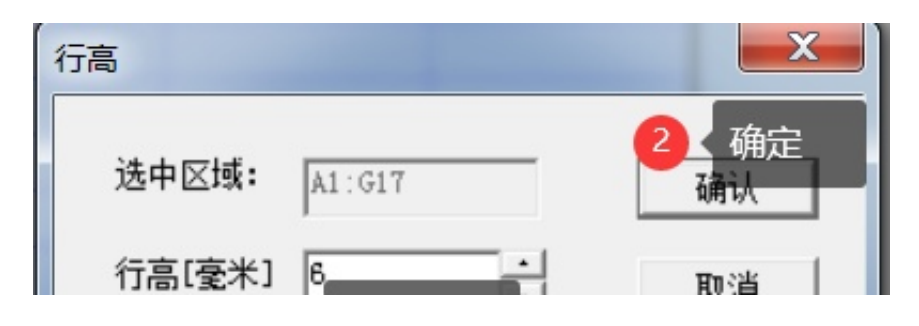

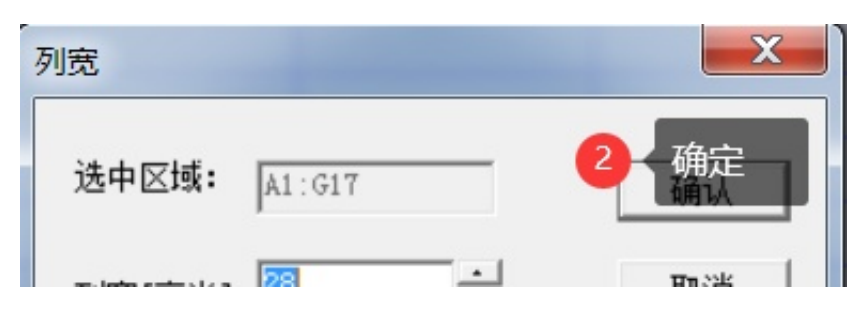

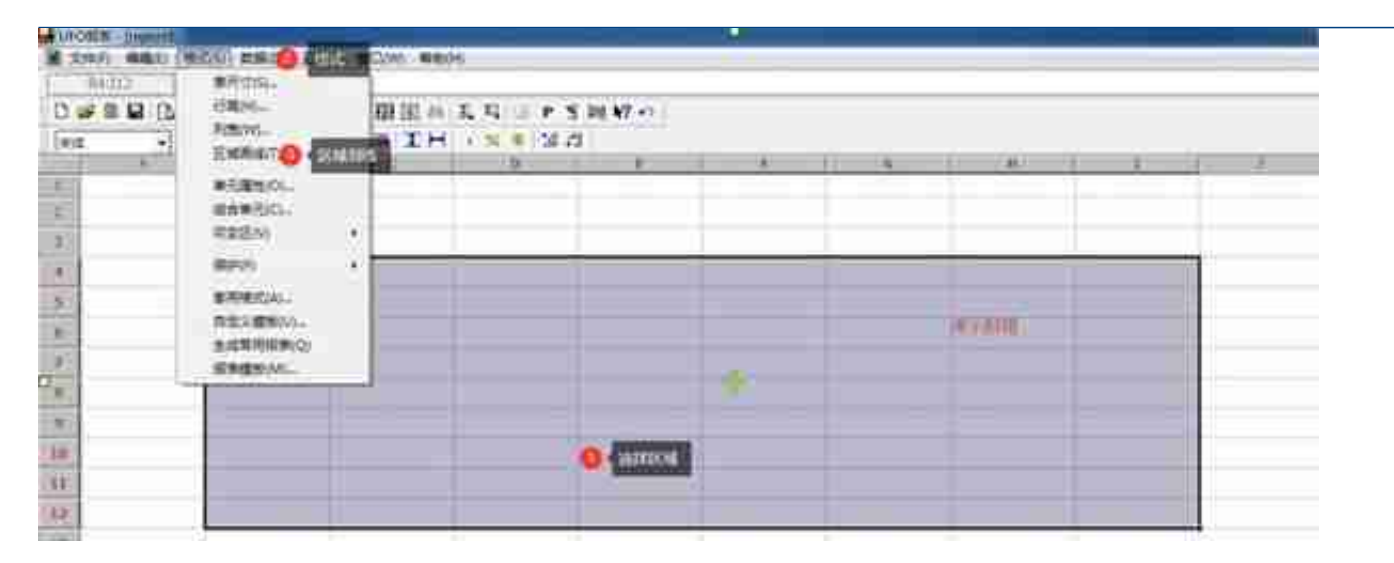

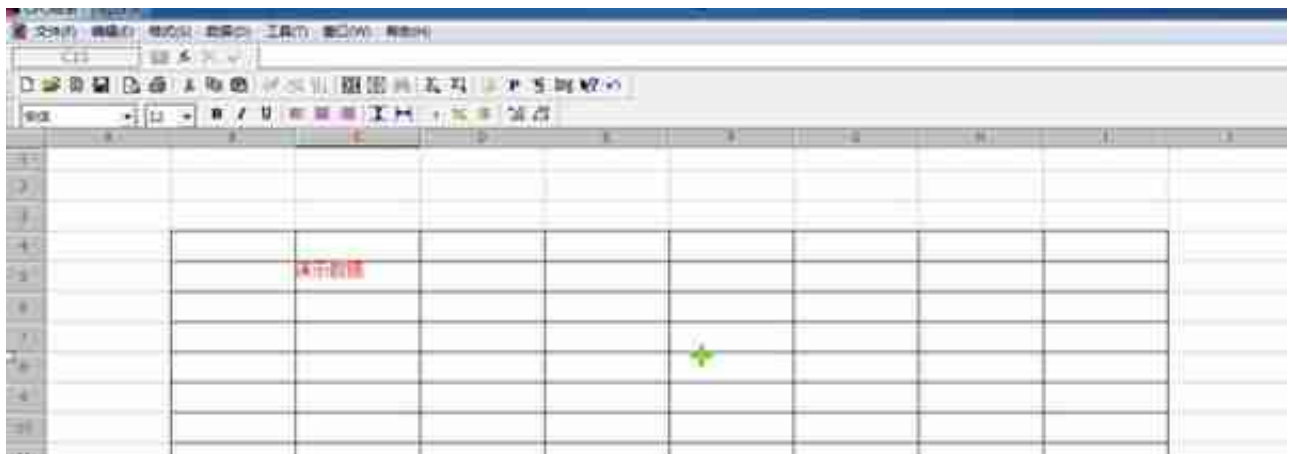

#### **智行理财网** 用友ufo报表生成步骤(用友软件ufo报表)

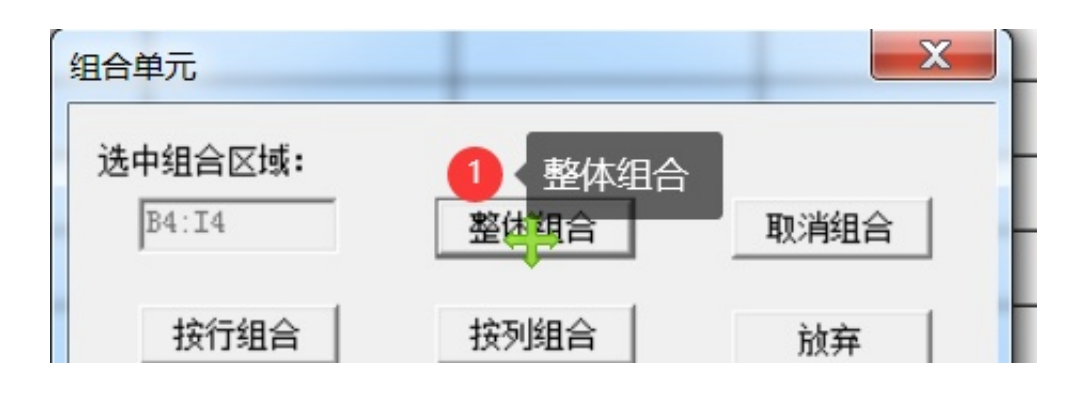

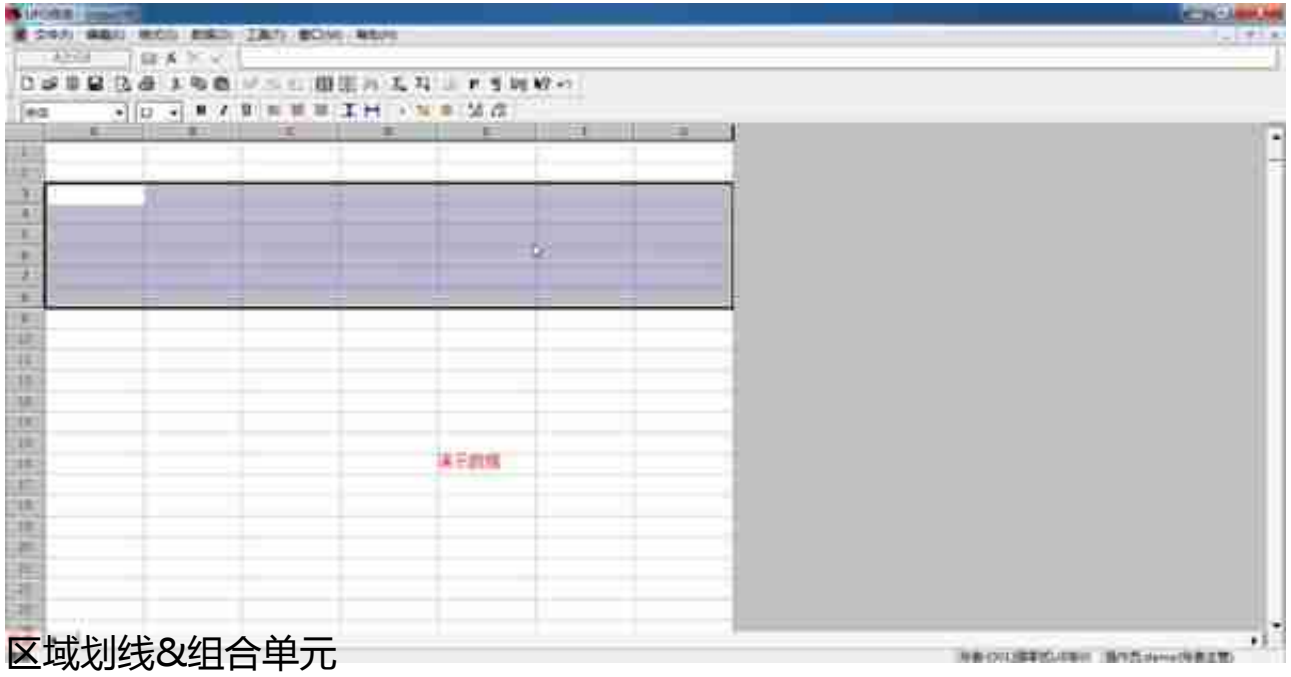

**10)单元属性**

#### **智行理财网** 用友ufo报表生成步骤(用友软件ufo报表)

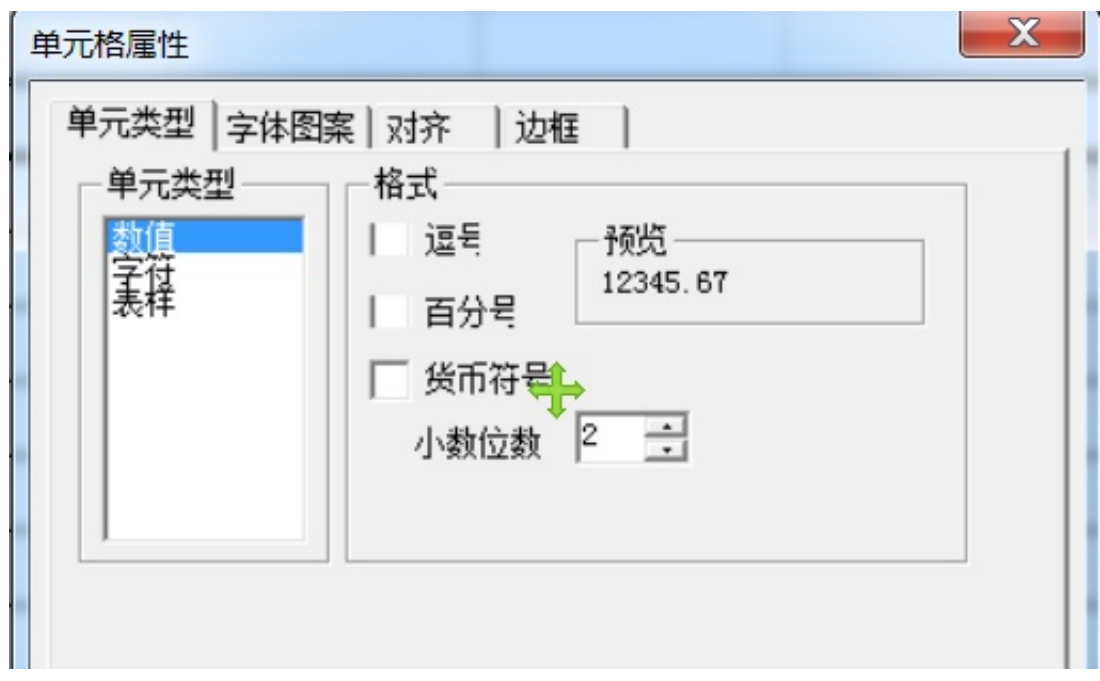

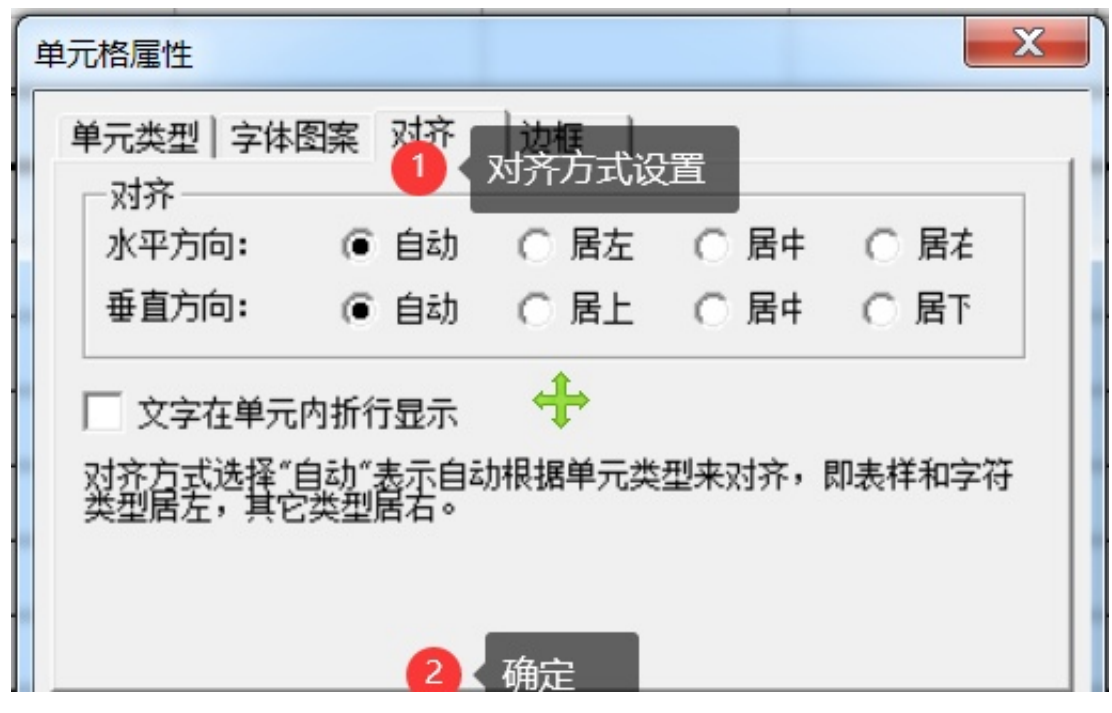

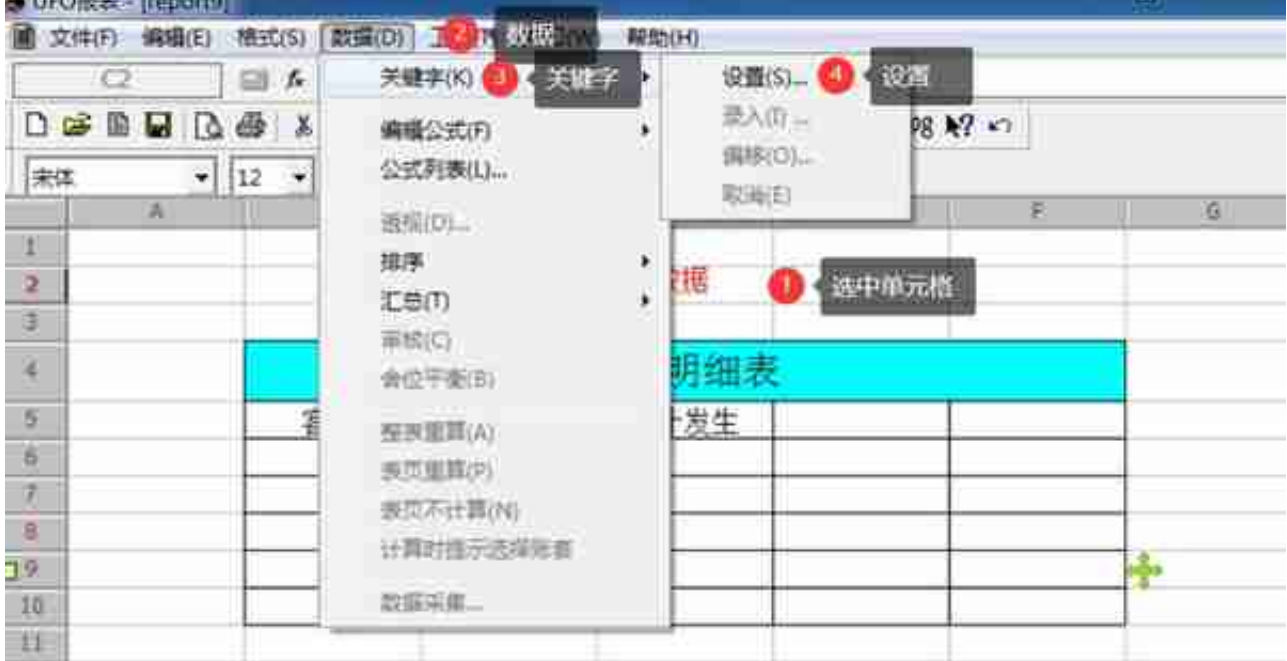

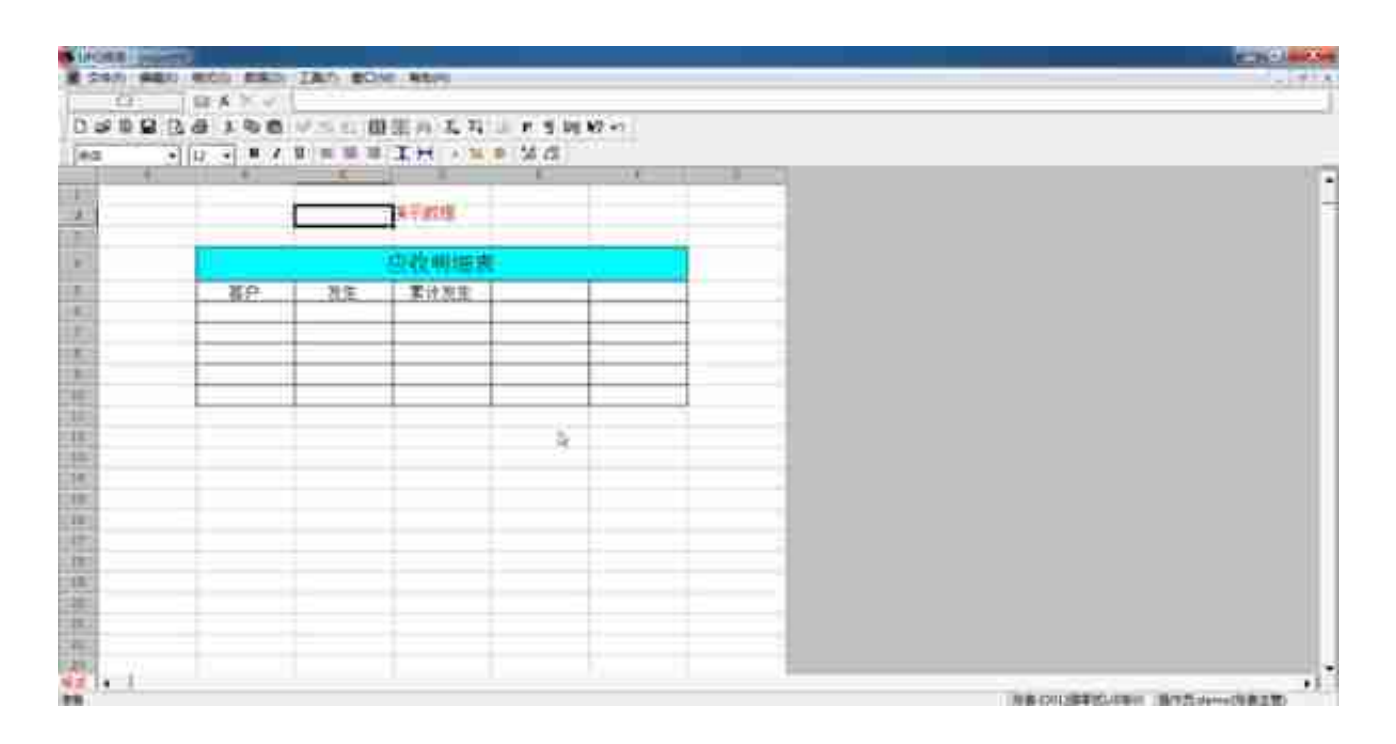

**关键字偏移**

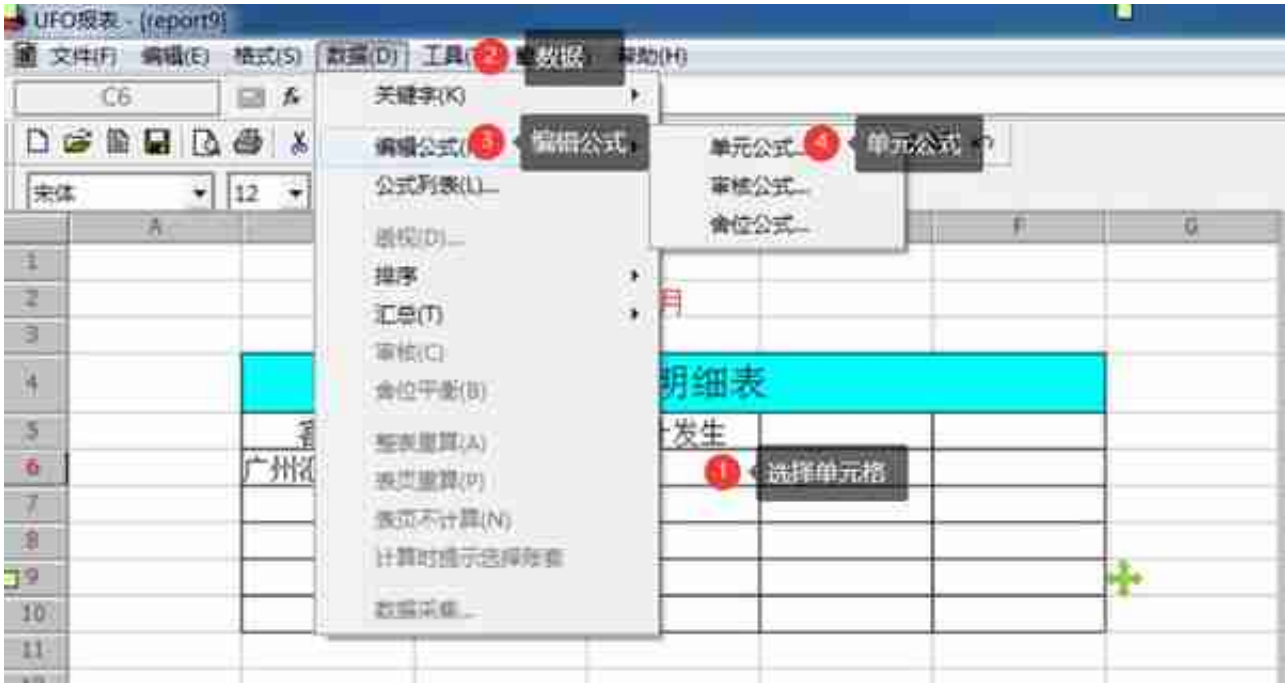

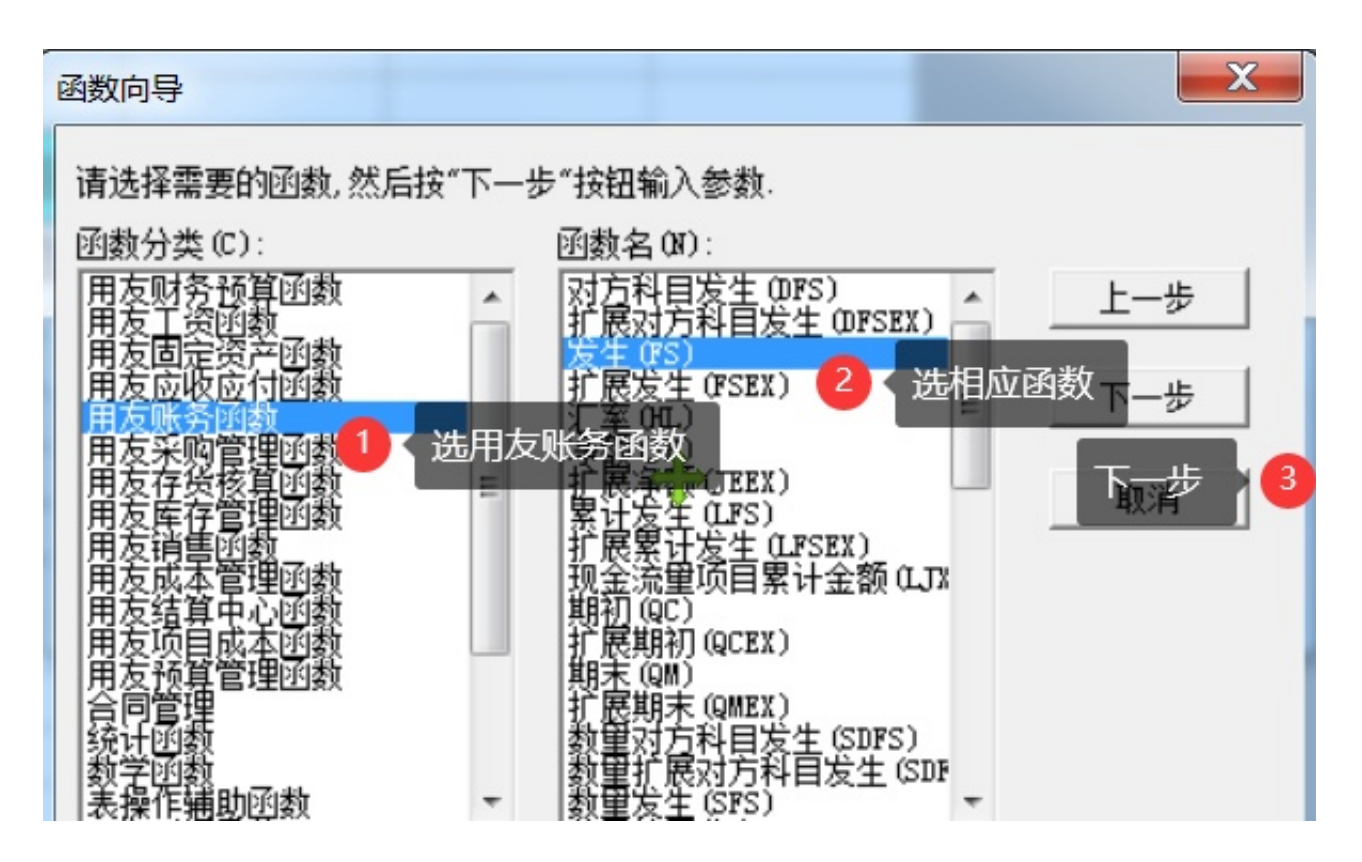

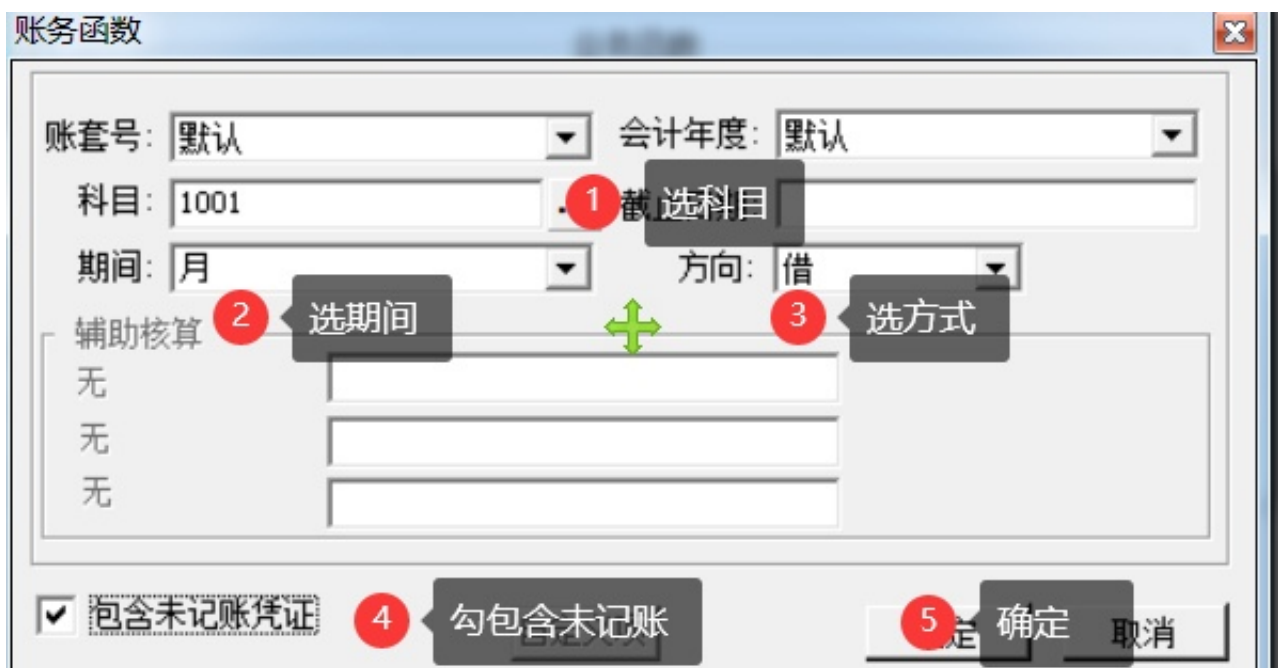

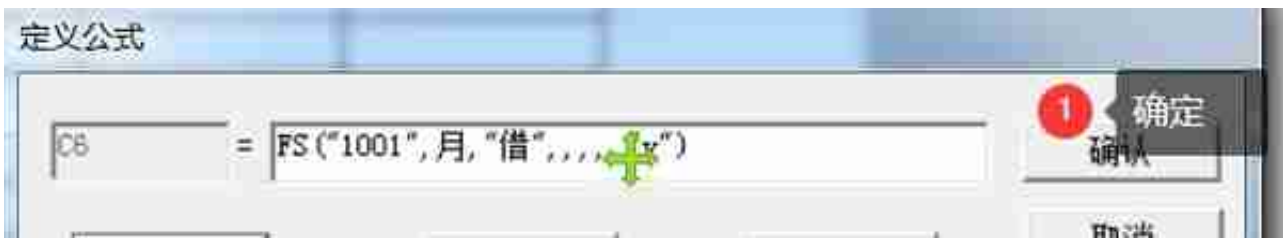

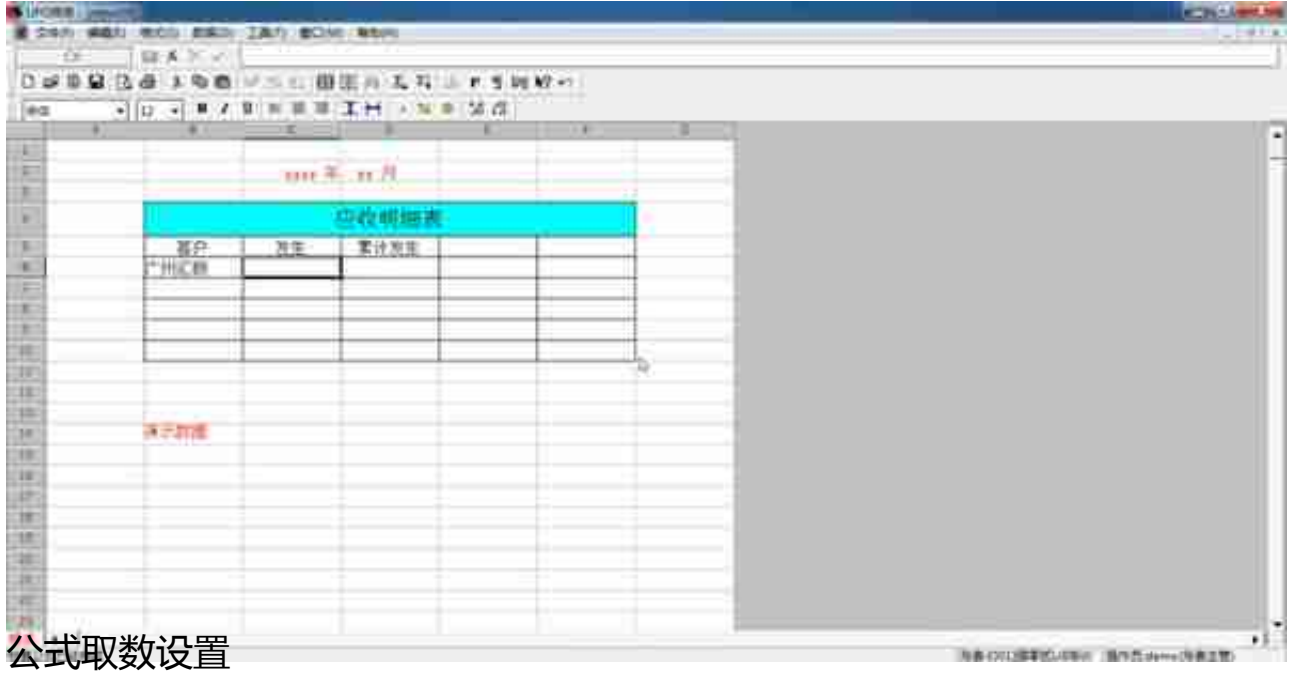

**小计栏设置统计设置公式:?的作用公式自动换行**

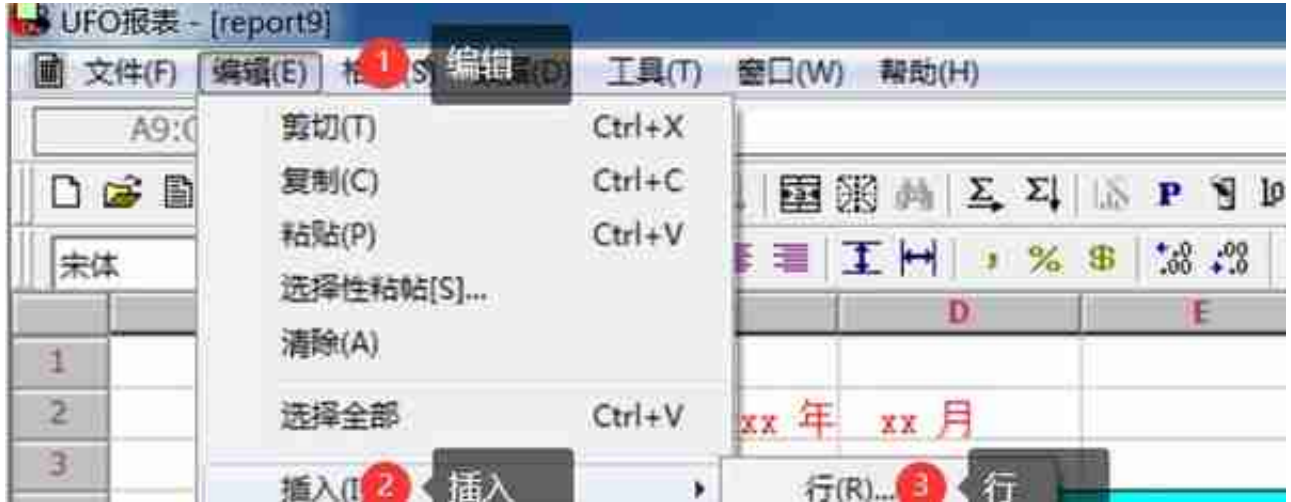

# **追加行**

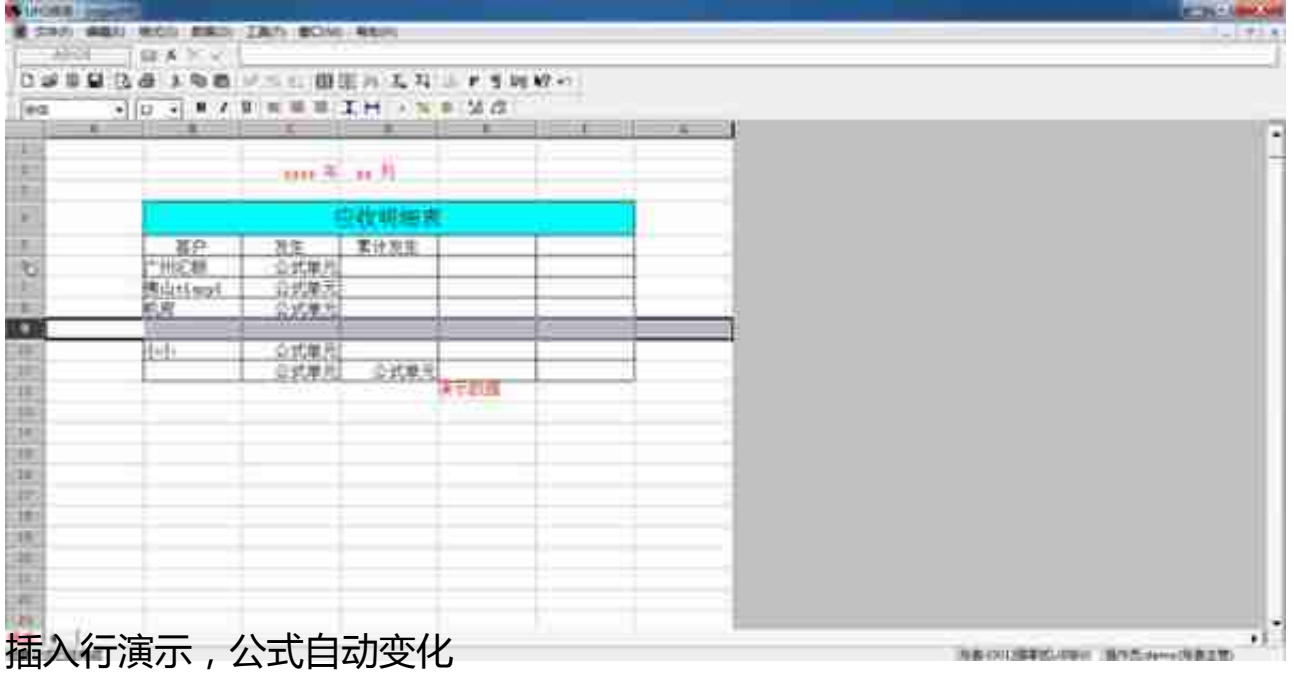

**13)自定义报表数据生成**

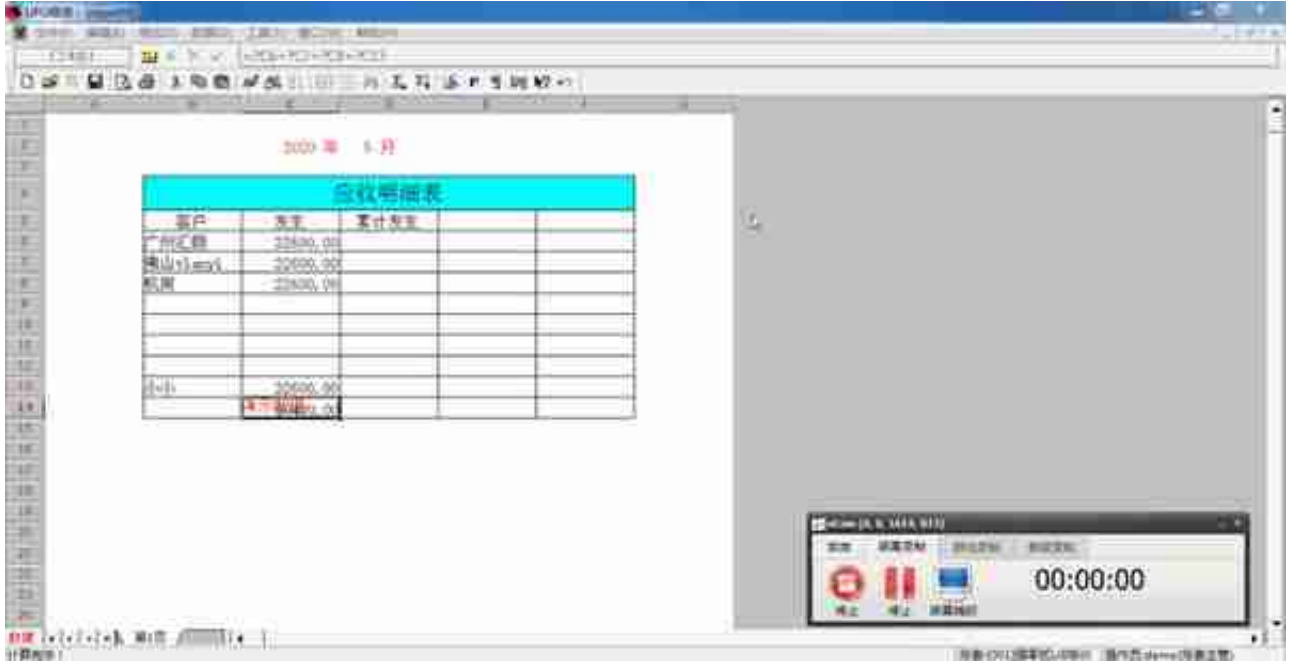

## **占比百分率公式设置**

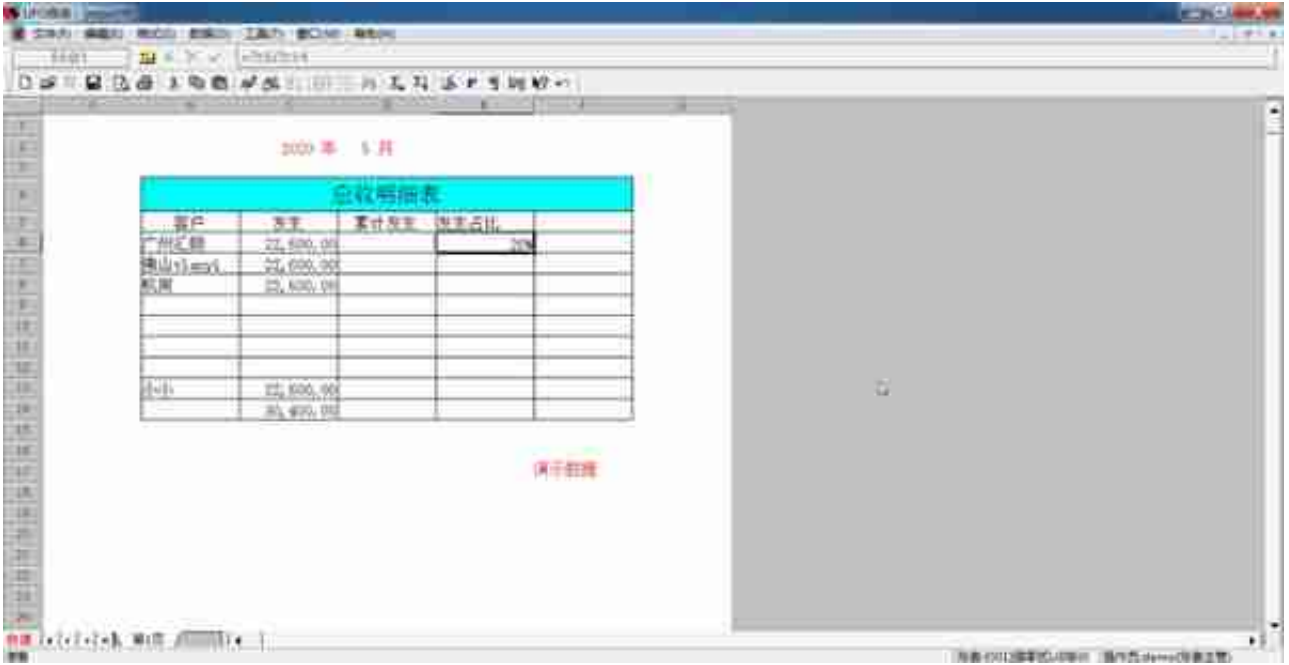